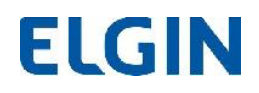

**Linker S@T II**

Todos os softwares desenvolvidos para o sistema operacional Windows, devem seguir os seguintes passos:

- 1. Instalar o Driver de comunicação;
- 2. Instalar o Driver de USB;
- 3. Instalar o SW de Ativação **SAT Linker II**;
- 4. Realizar vinculação junto à SEFAZ;
- 5. Ativar o SAT pelo SW de Ativação **SAT Linker II**;
- 6. Vincular o SAT com o Aplicativo Comercial pelo SW de Ativação **SAT Linker II**;
- 7. Copiar a **DLLSAT.DLL** do novo **SAT Linker II** para o PC *(na pasta onde está o aplicativo comercial)*, pois os Aplicativo Comercial deverá utilizar esta nova DLL;

## **Observação:**

As funções da **DLLSAT.DLL** do antigo **SAT Linker** são **100% compatíveis com as funções da DLLSAT.DLL** do novo **SAT Linker II**, ou seja, a Software House não precisará ajustar o seu software.

Basta trocar a **DLLSAT.DLL** antiga do **SAT Linker pela DLLSAT.DLL** do novo **SAT Linker II**